## **Übersicht aller Reisemappen**

Über diesen Menüpunkt erhalten Benutzer mit **Administrationsrechten** (Mitglieder der losen Gruppe XX-TM-Admin) einen Überblick über alle im System erfassten Reisemappen des gesamten Unternehmens (unabhängig vom **Status** der Reise).

Wird der Menüpunkt **Alle Reisemappen** geöffnet, so erscheint folgende Übersicht:

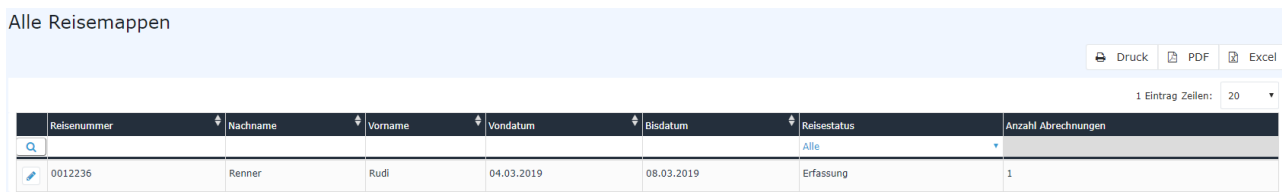

#### Mit einem Klick

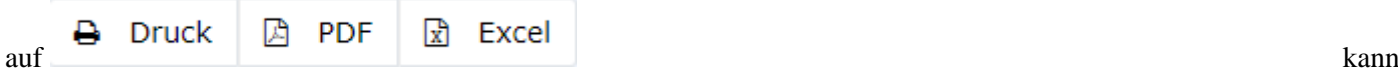

diese Übersicht ausgedruckt bzw. als PDF oder Excel Dokument exportiert werden.

### **Die Spalten der Tabelle und ihre Funktionen**

Neben den meisten Spaltenüberschriften befinden sich Pfeiltasten, mit deren Hilfe die angezeigten Reisen nach entsprechendem Wert entweder aufsteigend (Pfeil nach oben) oder absteigend (Pfeil nach unten) / bzw. alphabetisch sortiert werden können:

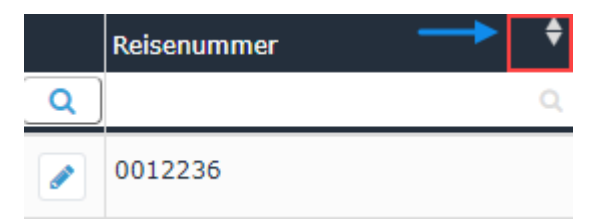

### • **Reisenummer**

Jeder Reisemappe wird automatisch vom System eine fortlaufende Reisenummer zugeteilt, nach welcher hier gesucht werden kann

### • **Vor- und Nachname**

Der Name des Mitarbeiters, der die Reisemappe angelegt hat

### • **Von- und Bisdatum**

Durch Eingabe der jeweiligen Daten kann die Ausgabe so eingeschränkt werden, dass nur Reisemappen innerhalb des entsprechenden Zeitraumes angezeigt werden

### • **Reisestatus**

Die verschiedenen Arten von Reisestatus, nach denen die Ausgabe hier gefiltert werden kann geben die Position im Workflow an.

• *Alle*

Alle Reisemappen werden unabhängig vom Status angezeigt.

• *Erfassung*

Alle Reisemappen, die bei den jeweiligen Mitarbeitern in den offenen Aufgaben zur weiteren Ergänzung (Klick auf Bearbeiten) vorliegen.

- *Aktzeptierung* Es werden alle Reisemappen angezeigt die sich gerade im Workflow befinden, sprich noch genehmigt werden müssen.
- *Aktzeptiert*

Wird diese Option gewählt, so werden nur bereits genehmigte Reisemappen angezeigt.

• *Abgelehnt*

Die komplette Reisemappe inklusive aller darin enthaltenen Reiseabrechnungen wurde vom Vorgesetzten abgelehnt.

• *Storniert*

Der Antragsteller hat die komplette Reisemappe inklusive aller darin enthaltenen Reiseabrechnungen storniert.

• *Übergeleitet*

Dieser Status wird gesetzt, sobald die Reisemappe inklusive aller darin enthaltenen Reiseabrechnungen aus der Personalwolke für den Import in ein Drittprogramm (z.B. Lohnverrechnung) exportiert wurde.

### • **Anzahl Abrechnungen**

Pro Reisemappe können beliebig viele Reiseabrechnungen hinzugefügt werden - die entsprechende Anzahl wird hier angezeigt

# **Reiseinformation**

Per Klick auf das Editieren-

Symbol wird

eine umfangreiche Ansicht aller die Reisemappe betreffenden Informationen geöffnet. Diese gibt auch eine Übersicht über alle darin erfassten Reisen. Die **Reiseinformation** lässt sich über das Druck-

Symbol auch

in einer druckfreundlichen Variante öffnen (in folgendem Screenshot sind alle Details eingeblendet) :

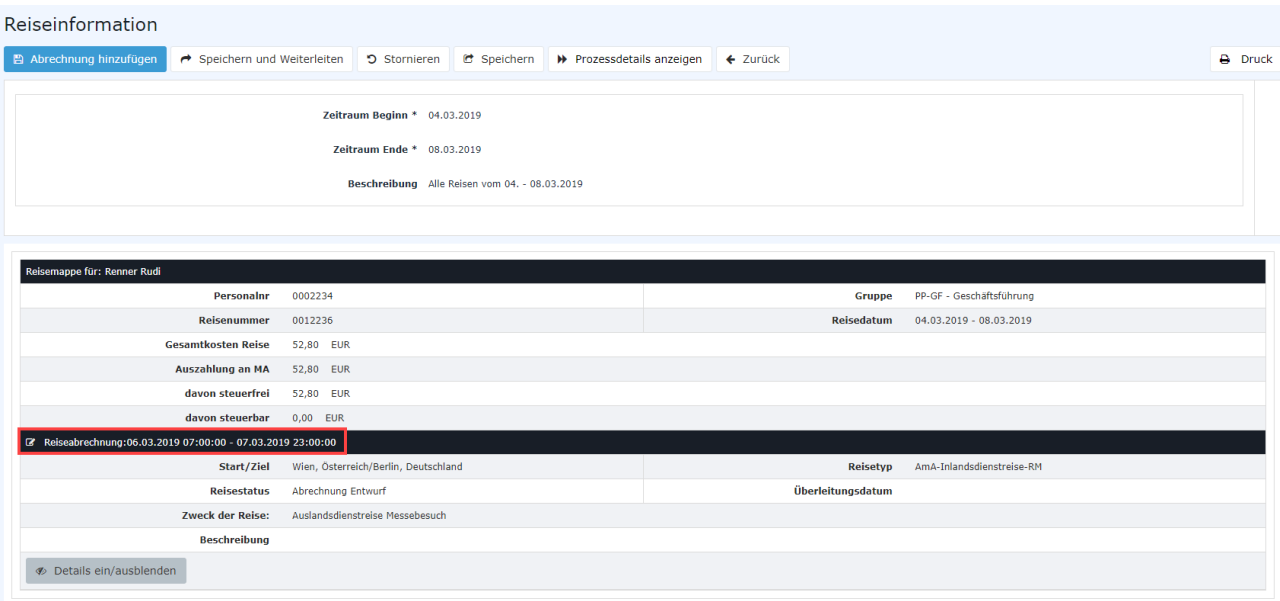

Per Klick in den (am Screenshot) rot umrahmten Bereich, gelangt der Administrator zu der Ansicht, der sich der Antragsteller beim Ausfüllen der **Dienstreise-Abrechnung** bzw. des **Dienstreise-Antrags** gegenübersieht. Es kann hier nochmals Einsicht in alle Punkte der Abrechnung / des Antrags genommen werden, Änderungen sind im Nachhinein nicht mehr möglich.